## **Installation unter Linux und macOS**

Die Installation unter Linux und macOS wird derzeit erprobt. Thera-Pi sollte als Java-Anwendung überall laufen. Da die Anwendung bisher nur unter Windows benutzt und getestet wurde, kann es aber noch "Stolpersteine" geben. Installationspakete für Linux und macOS wird es dann geben, wenn die Lösung unter diesen Systemen besser getestet ist.

Bis dahin können Interessierte, die Thera-Pi "ohne Garantie" ausprobieren (und idealerweise Rückmeldungen geben) wollen, sich an folgende Hinweise halten. Fragen können im [Unterforum für Linux & Mac](https://www.thera-pi-software.de/forum/viewforum.php?f=9) gestellt werden.

## **Hinweise für Linux**

- Wegen der Java-Basis spielt es keine Rolle, welche Distribution genutzt wird.
- MariaDB Version 10.6.x installieren und konfigurieren
	- keine Sonderzeichen, Umlaute oder Leerzeichen beim Namen der Datenbank, dem Benutzernamen und Passwort des DB-Benutzers
	- Einstellung in der my.cnf: sql\_mode = '' (zwei Hochkommata)
- OpenOffice 64-bit installieren
	- Der Hinweis auf 32-bit gilt nur für Windows, weil es unter Windows keine 64-bit-Version von OpenOffice gibt.
	- o die Anpassung an LibreOffice steht auf der Todo-Liste, aktuell läuft es damit nicht.
- lava 8 64-bit installieren
	- Vorerst am besten das OpenJRE mit JavaFX von Azul Systems beziehen: [dem Link folgen](https://www.azul.com/downloads/?version=java-8-lts&os=linux&architecture=x86-64-bit&package=jre-fx#zulu) und "Linux" auf die verwendete Distribution ändern
	- Wenn wir (zukünftig) JavaFX mit ausliefern, genügt ein beliebiges OpenJDK (aus dem Standard-Repository der Distribution).
	- Test auf der Konsole: java -version muss die Java-Version korrekt anzeigen
- Die Installationsdateien übernimmt man am besten aus Windows. Sollte das nicht möglich sein, bitte im Forum anfragen.
	- Das Installationsverzeichnis ist beliebig.
	- Pi am besten einmal starten, damit das Datenbank-Passwort abgefragt und Datenbank-Updates eingespielt werden.
- Datenbank aus Windows exportieren und in MariaDB unter Linux importieren.
- Aktueller Stand
	- o Pi funktioniert unter Linux, auch mit der aktuellen Version.
	- Nach Anpassungen in Pi lässt sich auch OpenOffice direkt (aus Thera-Pi heraus) starten. Wer es testen will, wendet sich bitte an den Forenuser "Logopädie".
	- Bei Rugl ist der linke Teil des Dialogs (Patientenname und Rezeptnummer) verdeckt.
		- Lösung: Neuere Versionen der drei JGoodies-Libs integrieren und Pi daran anpassen. Danach wurde der Dialog richtig dargestellt. Die Anpassungen müssen noch in den wip-Branch übernommen werden.
	- Drag-and-Drop funktioniert bisher nicht unter Linux, das ist aber nicht essentiell.
	- Eigene Ergebnisse können gerne im [Unterforum für Linux & Mac](https://www.thera-pi-software.de/forum/viewforum.php?f=9) gepostet werden.

## **Hinweise für macOS**

- Thera-Pi sollte auf macOS (x86) laufen, Tests stehen noch aus.
- OpenOffice gibt es nur für macOS (x86). Auf ARM-Prozessoren kann es mit Rosetta 2 verwendet werden.
- MariaDB Version 10.6.x installieren und konfigurieren
	- keine Sonderzeichen, Umlaute oder Leerzeichen beim Namen der Datenbank, dem Benutzernamen und Passwort des DB-Benutzers
	- sql\_mode = '' (zwei Hochkommata)
- OpenOffice 64-bit installieren
	- Der Hinweis auf 32-bit gilt nur für Windows, weil es unter Windows keine 64-bit-Version von OpenOffice gibt.
	- $\circ$  die Anpassung an LibreOffice steht auf der Todo-Liste, aktuell läuft es damit nicht.
- Java 8 64-bit installieren, am besten aus dem Standard-Repository der Distribution.
- Die Installationsdateien übernimmt man am besten aus Windows. Sollte das nicht möglich sein, bitte im Forum anfragen.
	- Das Installationsverzeichnis ist beliebig.
	- Pi am besten einmal starten, damit das Datenbank-Passwort abgefragt und Datenbank-Updates eingespielt werden.
- Datenbank aus Windows exportieren und in MariaDB unter macOS importieren.

## **Troubleshooting**

- Die Schrift im Installer oder im Programm ist so groß, dass der Inhalt nicht mehr in das Fenster passt?
	- $\circ$  Stellen Sie die Bildschirmauflösung auf FullHD (1920 x 1080 Pixel), die Schriftskalierung auf 100 %
	- Von einem Parallels-Anwender wurde berichtet, dass die Schriftskalierung sich bei ihm nicht auf 100 % setzen ließ. Durch die (erzwungene) Einstellung auf 200 % sind die Schriften natürlich doppelt so groß, sodass der Text nicht mehr vollständig ins Fenster passt. In diesem Fall hilft es, in den Einstellungen der VM die Option *Hardware > Grafiken > Auflösung* auf *Skaliert* zu setzen.

From: <https://www.thera-pi-software.de/dokuwiki/>- **Thera-π Wiki**

Permanent link:

**[https://www.thera-pi-software.de/dokuwiki/doku.php?id=installation:linux\\_macos&rev=1714136875](https://www.thera-pi-software.de/dokuwiki/doku.php?id=installation:linux_macos&rev=1714136875)**

Last update: **2024/04/26 15:07**

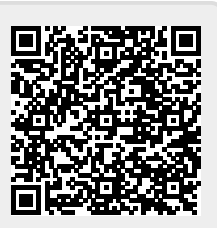